FAE Rooms Target

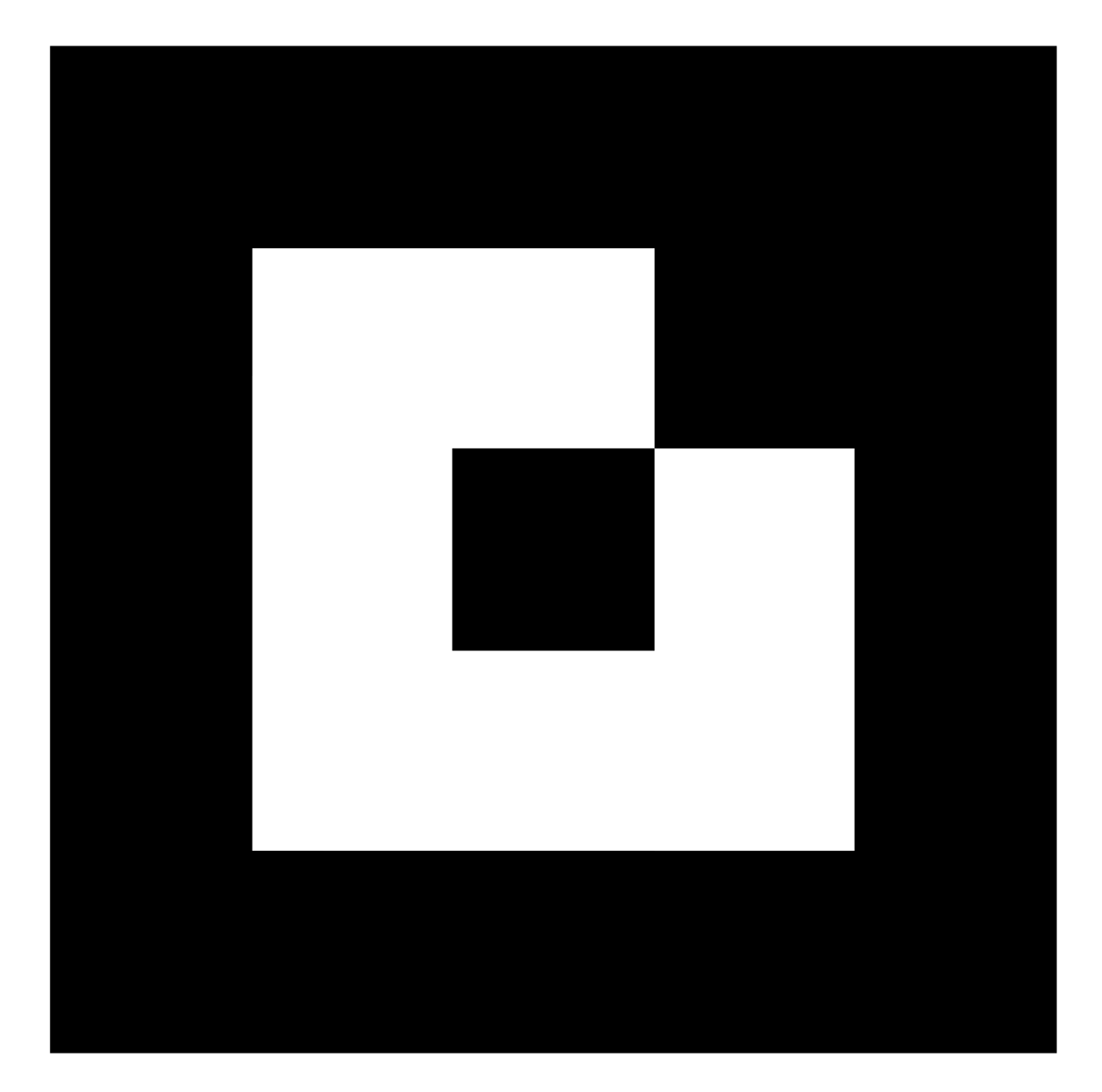

© FineArtEstates.com

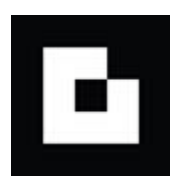

# **FAE Rooms Target**

Use this Target to Create Editable Views by Combining **My Rooms** and **ArtTracker** Images

## **Print the FAE Rooms Target:**

This Target should measure 6 inches (152.4mm) on each side. If it does not print within a tolerance of 1/16 of an inch, try printing at 100% with the printer's "scale to fit" or "fit to page" option unchecked.

## **Tape the level\* Target flat to a wall where an artwork is intended.**

(Although Post-it® notes or painter's tape work well on most surfaces, FAE recommends testing the tape before applying it to prevent marring a wall.)

**Although jpeg room images that incorporate a level FAE Rooms Target can be taken with any level digital camera and uploaded to the website, the FAE iOS App streamlines the process with two options.**

#### **App Option 1:** *Take a Room Photo and upload it to the FAE website using an iPhone or iPad*

- Using the FAE "Upload Rooms" App, select "Take and Upload Room Photos"
- With a level iPhone or iPad, take a room image with the level FAE Rooms Target clearly visible
- Accept, name the image, and assign it to a **Project**
- Upload the room image to **My Rooms** on the FAE site

# **App Option 2:** *Upload an existing Room photo from your iPhone or iPad camera roll*

- Take multiple room images that incorporate a level FAE Rooms Target with a level iPhone or iPad
- Using the FAE "Upload Rooms" App, choose "Upload Existing Room Photos" and select a Room image from the camera roll
- Accept, name the image, and assign it to a **Project**
- Upload the room image to **My Rooms** on the FAE website

#### **For Best Results, follow these Important Tips:**

 **It is important that both the Target and the camera are level** when taking a Room image. To ensure that the camera is level, line up both sides of the camera's image viewer with a wall junction, a bookcase edge, the side of a window or any other vertical room element. When all vertical lines in the room and the sides of the image viewer are parallel, the camera is level.

- **It is important that the Target is in sharp focus.** After framing the intended shot, tap the FAE Target where it appears on the screen of an iPhone or iPad. A smaller focus box will appear around it. This focuses the camera in on the area of the Target. If the larger center focus box reappears, focus on the Target may be lost so tap the Target again to reset it.
- **Do not photograph the Target head on.** The "View" creation app currently works best when the Target is photographed from an angle off axis from the perpendicular.
- **Take multiple images** of each Targeted wall from different locations in a room. This is insurance against an out of focus Target or a camera that was not level when an image was taken.

#### **\*Creating a Simple Level**

If a level is not available, a quick and easy make-shift level can be devised using:

- A small piece of clear magic tape
- A 14-inch length of thread
- A small paper clip, washer, safety pen, or anything that can be used to weight one end of the thread
- 1) Tie one end of the thread to the weight.
- 2) Tape the other end of the thread to the upper left or upper right side of the paper edge.
- 3) Place the Target on the wall and rotate it until the edge of the Target and the thread are parallel.
- 4) Tape the corners of Target down so it is flat to the wall.

(Although Post-it® notes or painter's tape work well on most surfaces, FAE recommends testing the tape before applying it to prevent marring a wall.)

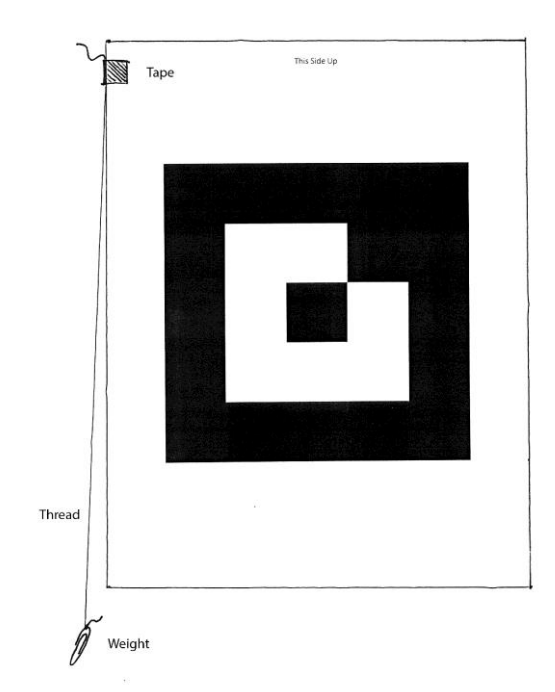